## **Data Import**

## Data import

•

Data import is performed always for so-called *Selected object*. Object selection is performed by double-click on the particular line in the list. Information about the current selected object are in the part *Archiving parameters*, that displays:

- Archive object name of selected object of Historical value type
  - Archive type
    - Primary
      - Statistical
- Archiving method
  - Period
  - Filter
  - ° External
- · Period in case of periodical, or statistical archiving
- Offset in case of periodical, or statistical archiving

The parameters in the part Import parameters define the mode of import execution:

## ✓ Import all data

- all data of the selected object, that is contained in the *depository database*, will be inserted into the selected area of the sheet. Other options are not available.

## 🔲 Import all data

· there will be imported the data within the given time interval.

If the option **Coversample** is checked, the function *Import* will oversample the data from the given time interval with the given time steps (days and hours).

The function *Import* inserts data into the selected area of the sheet. It is appropriate to select the area with the required number of whole columns. For example: Selection of the columns A up to C in the sheet Sheet1.

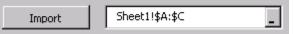

Each value in the depository database contains additional information:

- Time value archiving time
- Value value of the archive object
- Status state of the archive object value
- Limits limits of the archive object value
- Flags user flags of the archive object value
- · Archive flags flags of the value, that are generated by the archiving process

This information is imported (displayed) into the columns so that each line consists one value and the required information about the historical value are

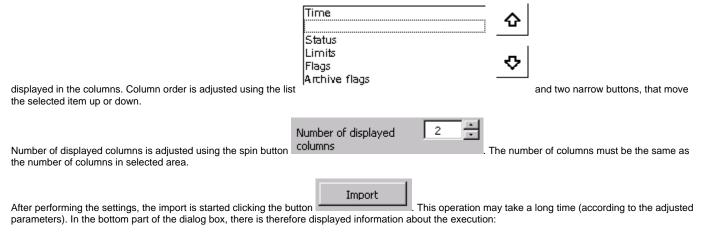

S - reading the data from the depository database,

W - writing the data into the selected area.